# APP  $\sqrt{2}$

#### **Welcome to RICE's new app!**

Experience effortless ordering at your fingertips with our new RICE app! It's a sidekick to our B2B website, boosting your online shopping experience.

We have readied a handy quick guide for you on how to download and naviagte the RICE app. Just tap the RICE app on your phone or iPad, and you're ready to order on the fly.

Team RICE

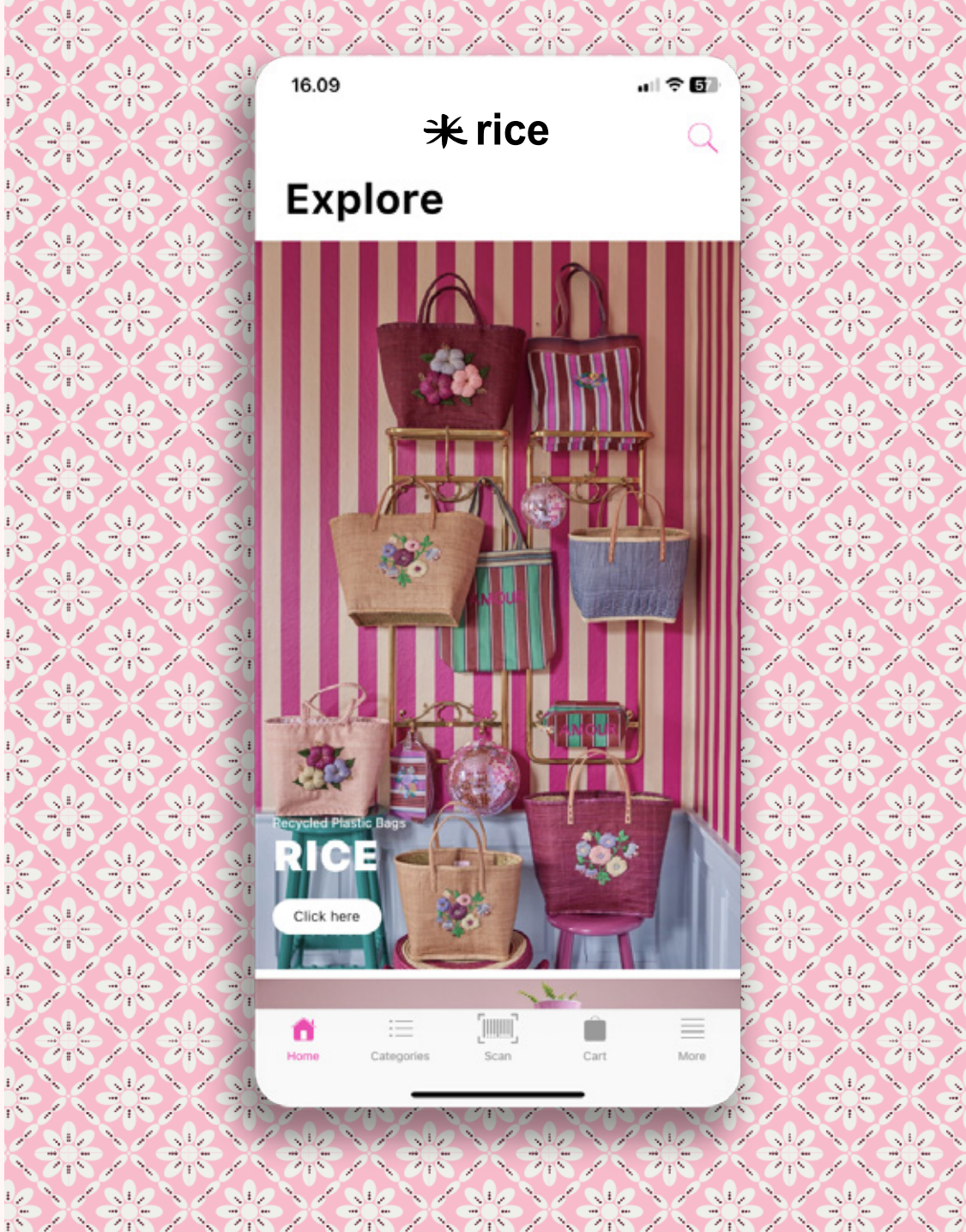

 $2\pi$   $\sim$   $2\pi$   $\sim$   $2\pi$ 

**All Sid** 

アベル

No. of New  $\mathcal{A} = \mathcal{A} \times \mathcal{A} + \mathcal{A} \times \mathcal{A} + \mathcal{A} \times \mathcal{A} + \mathcal{A} \times \mathcal{A}$  Second of the same

マイマ

アベル マンベルマン ベンス ベンス ベンス ベンスレーン ベンス・シー

## $*$ rice

## STEP 1

Download "RICEbyRICE" from your app store

## STEP 2

#### How to login?

- Select SMS
- Add your mobile number
- Send code
- Use the code to login to the app
- You only need to do this once!

If you encounter the message 'invalid credentials' we kindly ask you to reach out to your local RICE Sales Manager, or alternatively send an email to rice@ricebyrice.com

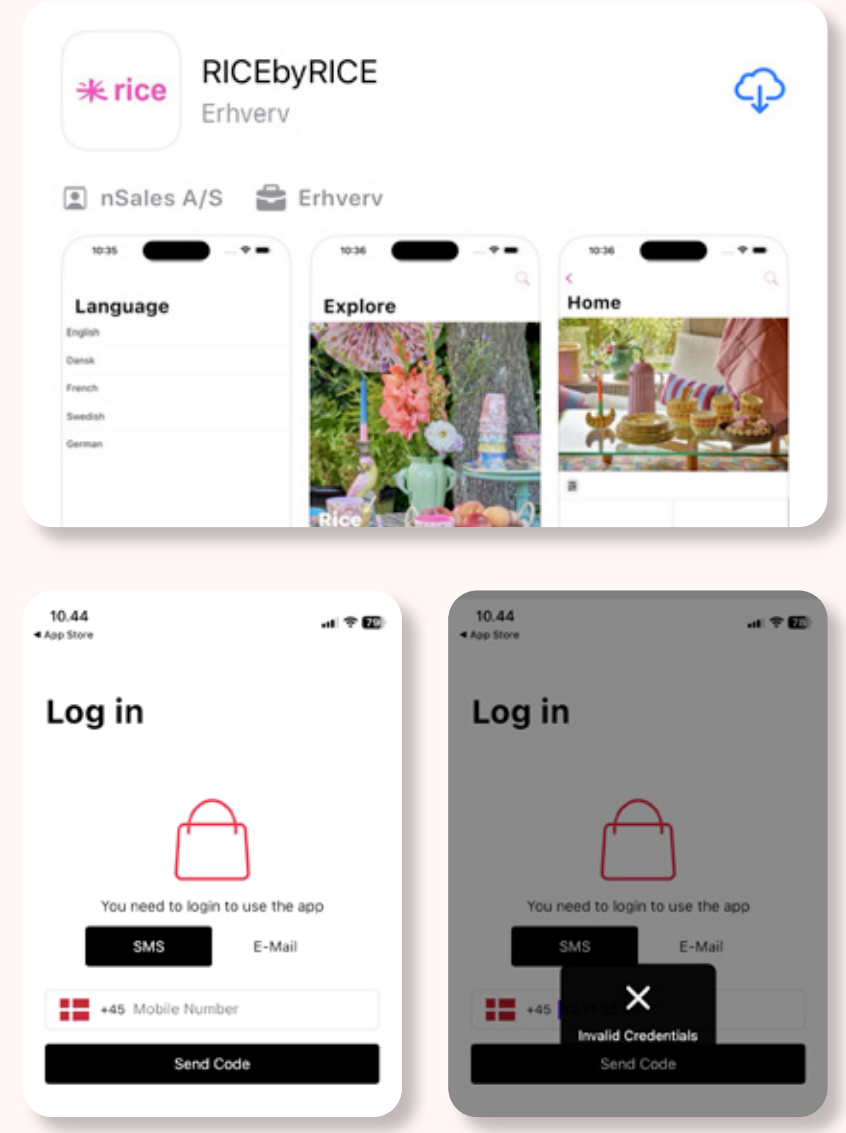

### $*$ rice

## $\hspace{0.1cm}\rightarrow$

1

From the home screen, you can place an order using several methods:

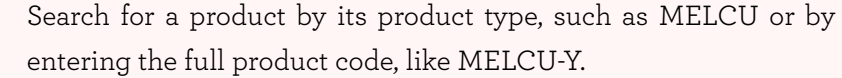

 $\bigg)$ Access the 'Categories' section and filter through the different categories.

 $\lambda$ Scan the barcode on the products directly, or scan products from the barcodes on our price lists.

 $\angle$ Access the 'Cart' section to conveniently view and edit your basket.

#### Cart YOUR CART **Melamine Cups with Paradise Print -**侖 Tall - 400 ml MELCU-LPARA Price: 32.00 - 30.0% 268.80 DKK QUANTITY: 12 **Melamine Bowl with Paradise Print -** $^{\circ}$ Small - 300 ml MELBW-SPARA Price: 28.00 - 30.0% 235.20 DKK QUANTITY: 12 **Melamine Cup with Faded Hibiscus** 仓 Print - Medium - 250 ml MELCU-FAHI Price: 22.00 - 30.0% 184.80 DKK QUANTITY: 12 Total cost 688.80 DKK VAT 0.00 DKK GrandTotal 688.80 DKK ORDER INFORMATION Order Reference  $\equiv$  $:=$ ñ Cart More Home Categories Scan

### $*$ rice

### $\frac{1}{\sqrt{1-\frac{1}{2}}}\left( \frac{1}{\sqrt{1-\frac{1}{2}}}\right) ^{2}$ ) $H^+(D^0|C)$

Under the 'More' tab, you will find several additional options:

1 5 'Profile' – Check your profile details.

Tavorites' – Create your own favorite RICE<br>
basket over time for easy reordering. basket over time for easy reordering.

Catalogues' – Sit with your catalogue and add<br>
items to your basket by clicking the pictures. 'Catalogues' – Sit with your catalogue and add

4 8 'My orders' – Overview of your past orders.

'Open orders' – Overview of your current open orders/back orders

'Contact' - Contact details for RICE.

'Show net prices' – Activate this option to display net prices to your customers while showing the catalogue. The RRP price will also be visible simultaneously.

About this app – technical details about the RICE app.